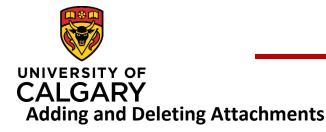

# **Adding and Deleting Attachments**

## **Quick Reference Guide**

| Purpose: | Attaching documents is required for many tasks such as creating a pre-award applications.<br>In order for a Pre-award/Application record to proceed through the approval stage, a copy<br>of the application must be uploaded. |
|----------|----------------------------------------------------------------------------------------------------|
| _        |                                                                                                    |

Audience:

All roles.

### To upload a document:

1. Click the **Folder** icon in the **Letters of Support** or **Documents** section to upload documents (e.g., approvals, budgets, application documents, etc.).

# NOTE: Documents that have been added to a record can only be deleted for records that have a status of In Preparation.

2. Select a file to upload and click **Open** in the *File Explorer* window. The **File Type** and document **Name** display in the **Letters of Support** section.

NOTE: After saving the Pre-award record, the document upload date displays in the Uploaded on field.

- 3. Enter a file description (e.g., signed approvals) into the **Description** field.
- 4. For files uploaded in the **Documents** section, use the drop down list to indicate the type of document it is (e.g., application, agreement, signature page, etc.).
- 5. Click Save.

# Type Select type Select type Agreement Application Budget Feedback Notice of Decision Signature Page Other

### To delete a document:

- 1. Click 💼 icon beside the document you want to delete.
- 2. Click Save.

| Documents                                                                                                    |                        |                    |             |             |   |  |  |
|----------------------------------------------------------------------------------------------------|------------------------|--------------------|-------------|-------------|---|--|--|
| To streamline the processing of your application, it is strongly recommended that you attach a <u>complete and final</u> copy of the application you intend to submit to the agency here, as well as any supporting documentation required for university review and approval.<br>Other documents regarding this application (up to and including the Notice of Decision) will also be added here as they are received. |                        |                    |             |             |   |  |  |
|                                                                                                    | File name              | Туре               | Description | Uploaded on |   |  |  |
| W                                                                                                    | Sample NOD letter.docx | Notice of Decision |             | 2020/03/18  | Ē |  |  |